Федеральная служба по финансовому мониторингу

# Регистрация в Личном кабинете

С целью успешной регистрации в Личном кабинете, мы подготовили для Вас эту наглядную презентацию. Следуйте представленным слайдам и Вы сможете быстро разобраться с процессом регистрации.

## Принять решение о необходимости регистрации

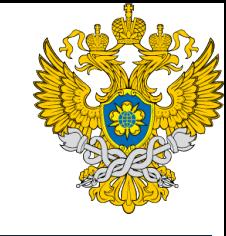

 $\Rightarrow$  RU  $\left(\mathsf{EN}\right)$  KOHTAKTN

В случае если вы являетесь:

- лизинговой компанией;
- оператором по приему платежей;
- организацией, оказывающей посреднические услуги при осуществлении сделок купли-продажи недвижимого имущества;
- коммерческой организацией, заключающей договоры финансирования под уступку денежного требования в качестве финансового агента,
- то Вам необходимо *встать на учет* в территориальном органе Росфинмониторинга*.*  Доступ к Личному кабинету, в таком случае, предоставляется при постановке на учет.

Личном кабинете самостоятельно.

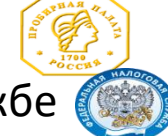

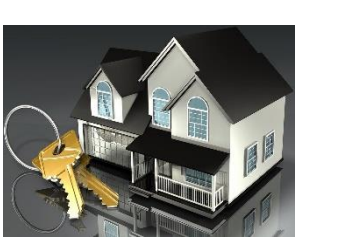

ЛИЗИНГ

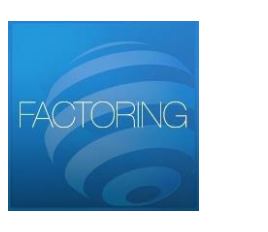

Подробнее о постановке на учет Вы можете прочитать по следующей ссылке: *www.fedsfm.ru/companies/registration*

 $C$  $\Phi$ O

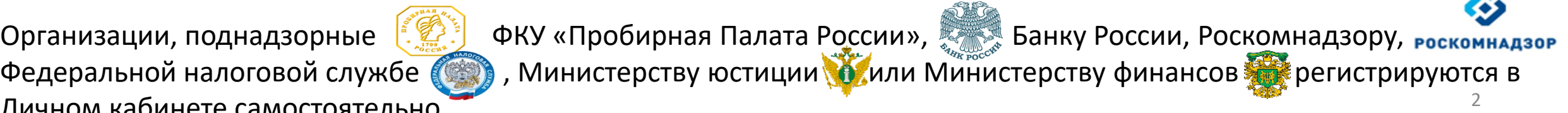

**РОСФИНМОНИТОРИН** 

Росфинмониторинг

## Зайти на портал регистрации

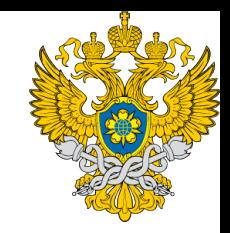

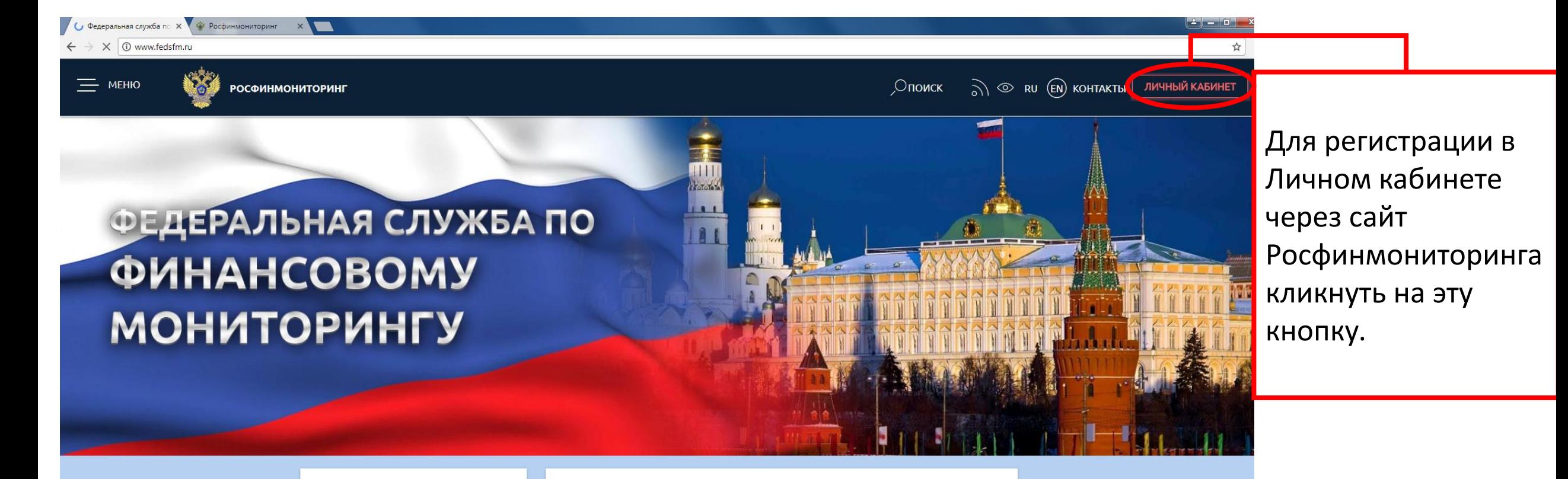

### **© ПОСЛЕДНИЕ НОВОСТИ**

Росфинмониторинг и ДОМ.РФ начинают сотрудничество в рамках мониторинга финансового состояния застройщиков 26.04.2018

Выступление директора Росфинмониторинга Ю.А. Чиханчина на Международной научно-практической конференции Седьмой Евразийский

#### **• ИНФОРМАЦИОННЫЕ СООБЩЕНИЯ**

Рекомендации по исполнению лицами, осуществляющими предпринимательскую деятельность в сфере оказания бухгалтерских услуг, требований законодательства о противодействии легализации (отмыванию) доходов, полученных преступным путем, и финансированию терроризма

ЧИТАТЬ ПОЛНОСТЬЮ

## Выбрать вид регистрации

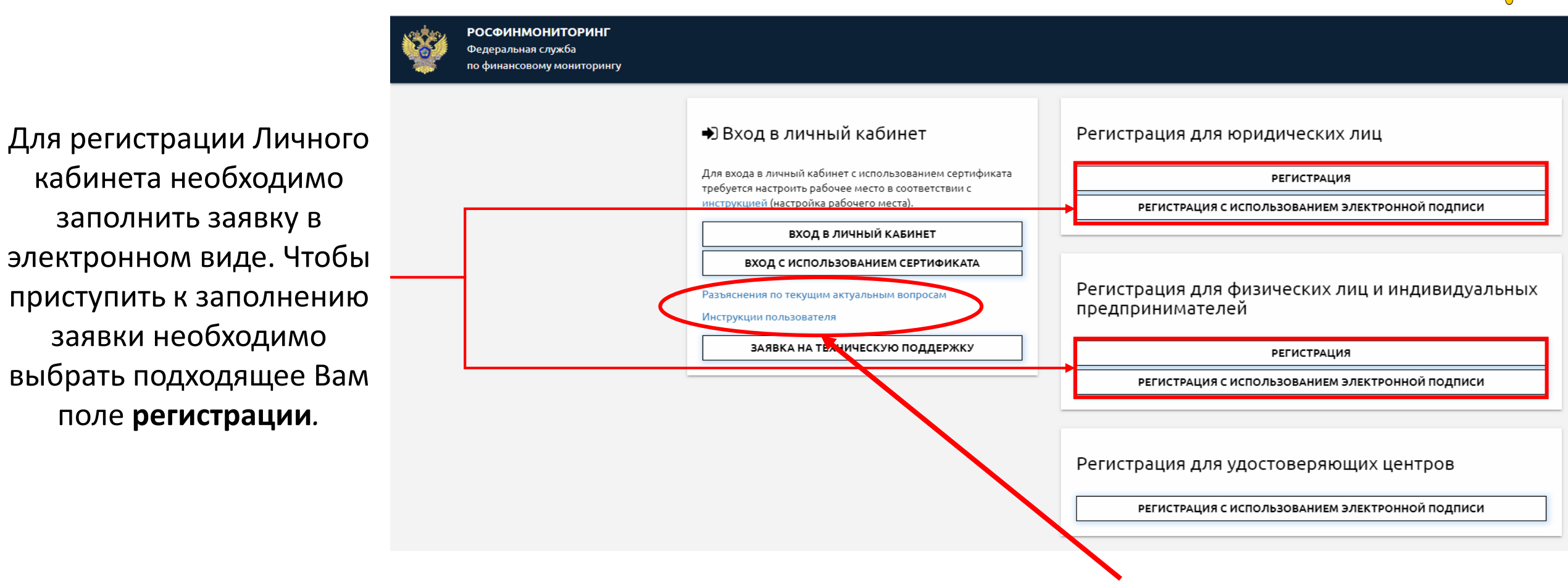

Электронную подпись можно получить в одном из удостоверяющих центров, информация о которых размещена на следующем сайте: *http://e-trust.gosuslugi.ru*

кабинета необходимо

заполнить заявку в

заявки необходимо

поле **регистрации***.*

Подробные *инструкции* по регистрации, настройки интерфейса и использование функционала Личного кабинета указана здесь.

### Заполнить заявку на регистрацию

В окне заявки заполните все предлагаемые поля (поля со знаком «\*» - обязательные для заполнения). После заполнения всех полей необходимо подтвердить согласие с правилами использования Личного кабинета и нажать кнопку «Отправить».

При регистрации Личного кабинета в разделе «Вид **организации**» выберите превалирующий (основной) вид деятельности.

#### Заявка на регистрацию

Заявка на подключение к Личному кабинету на портале Росфинмониторинга

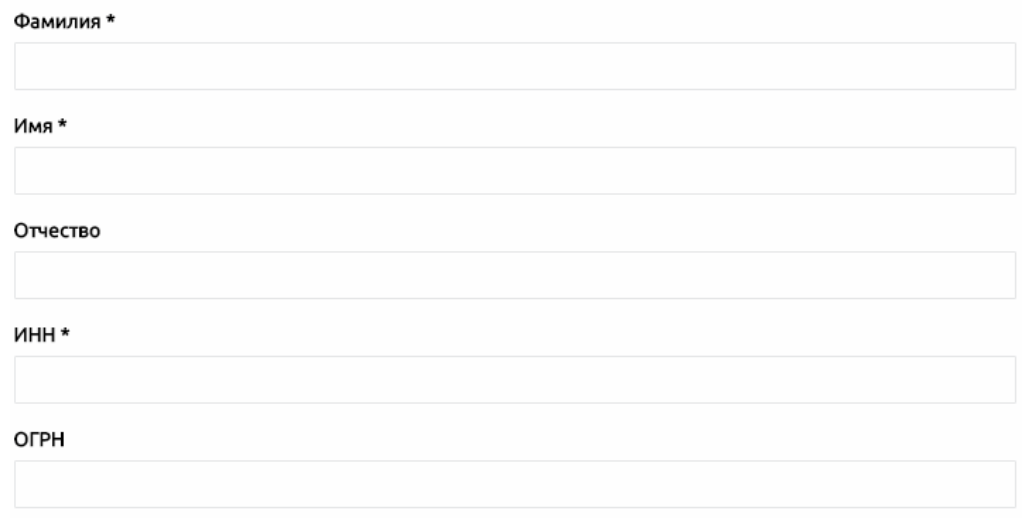

#### Вид организации \*

Настоящей заявкой я:

- подтверждаю намерение подключиться к Личному кабинету для осуществления добровольного и безвозмездного информационного обмена на портале Росфинмониторинга;

- подтверждаю, что отношусь к перечню лиц, перечисленных в статье 5 или 7.1 Федерального закона от 07.08.2001 N 115-ФЗ «О противодействии легализации (отмыванию) доходов, полученных преступным путем, и финансированию терроризма»

- принимаю на себя обязательство не разглашать, не передавать и не раскрывать третьим лицам сведения, содержащиеся в закрытой части Перечня организаций и физических лиц, в отношении которых имеются сведения об их участии в экстремистской деятельности, которые доверены (будут доверены) или известны (станут известными) в связи с подключением к Личному кабинету на портале Росфинмониторинга, а также нести установленную законодательством ответственность за разглашение указанных сведений;

- принимаю на себя обязательство выполнять требования нормативных правовых актов, регламентирующих вопросы защиты конфиденциальных сведений.

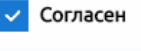

**ОТПРАВИТЬ** 

### Направить печатную форму заявки

На указанный Вами адрес электронной почты будет выслано письмо, которое необходимо *распечатать*, *подписать* и *направить* по почте в Росфинмониторинг по адресу:

107450, г. Москва, ул. Мясницкая, д. 39, стр. 1.

После того, как письмо поступит в Росфинмониторинг, Ваш Личный кабинет будет подключен, логин и пароль для входа будут высланы на указанный Вами электронный адрес.

В случае если Вы подавали заявку с помощью электронной подписи, то Ваш Личный кабинет будет автоматически подключен, без почтового письма, логин и пароль для входа будут высланы на указанный Вами электронный адрес.

6

## При необходимости получить консультацию

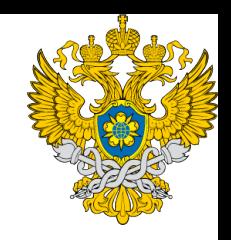

Для получения консультации **юридического** характера Вы можете обратиться в территориальные органы Росфинмониторинга, информация о которых расположена в разделе *территориальные органы.*

При возникновении технических вопросов по регистрации или использованию Личного кабинета, Вы можете оформить *заявку на техническую поддержку*, либо обратиться по данным телефонам:

- (495) 627-33-98;
- (495) 627-32-99.

### → Вход в личный кабинет

Для входа в личный кабинет с использованием сертификата требуется настроить рабочее место в соответствии с инструкцией (настройка рабочего места).

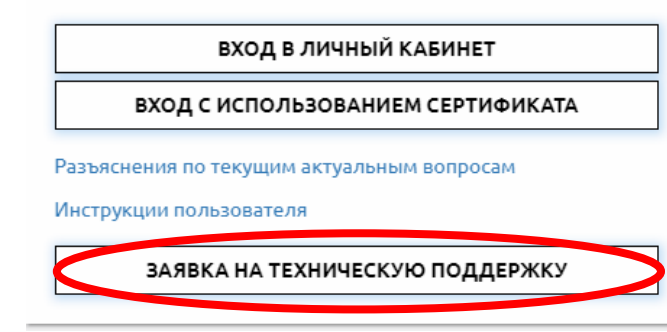

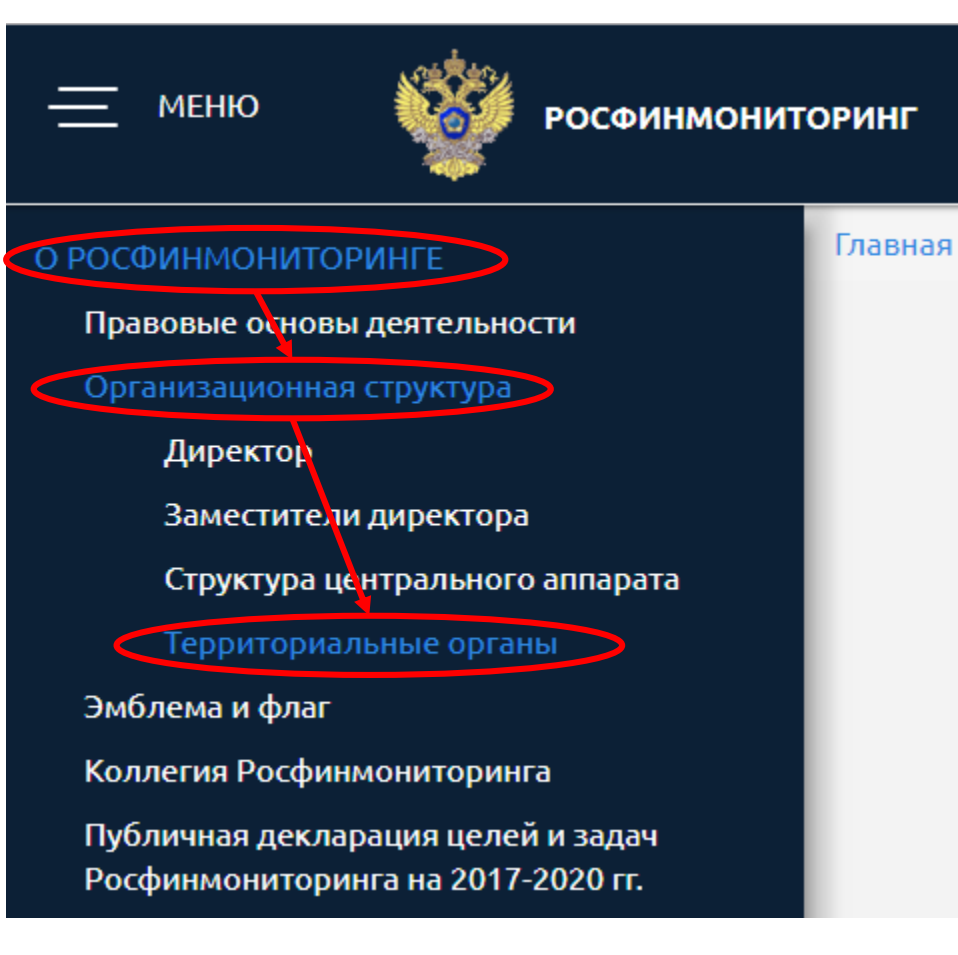